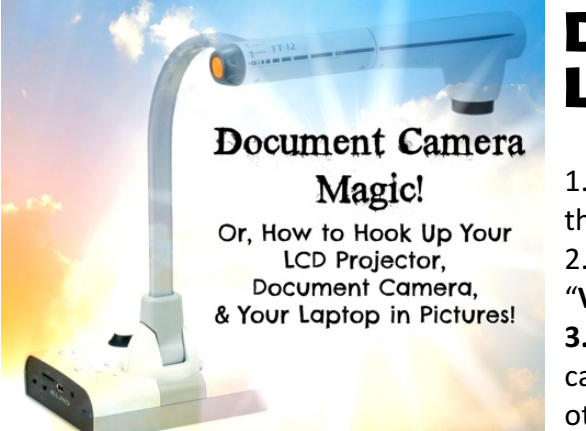

## Document Camera, LCD, & Laptop Set-Up in 3 Easy Steps

1. Connect the BLUE LCD Cord to the Input labeled "Computer" on the LCD Projector

2. Attach that blue cord to the Document Camera where it says "**VGA Out or Output"**

**3.** Connect the BLACK Document Camera cord to the Document camera where it says "INPUT" – attach your laptop dongle to the other side of this cable to your computer or laptop. Make sure that **"Mirroring"** is on in System Preferences > Display > Arrangement

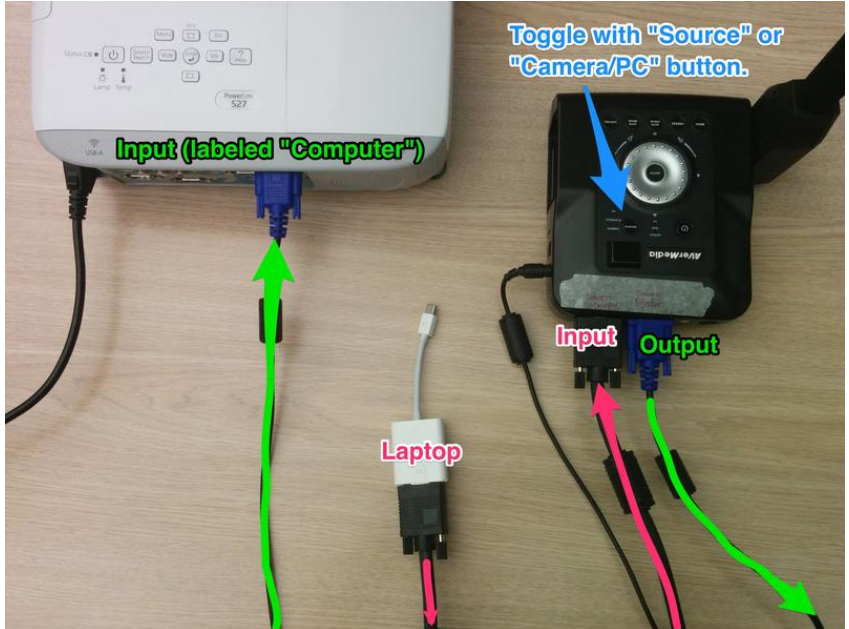

## **Document Camera/Projector** Setup

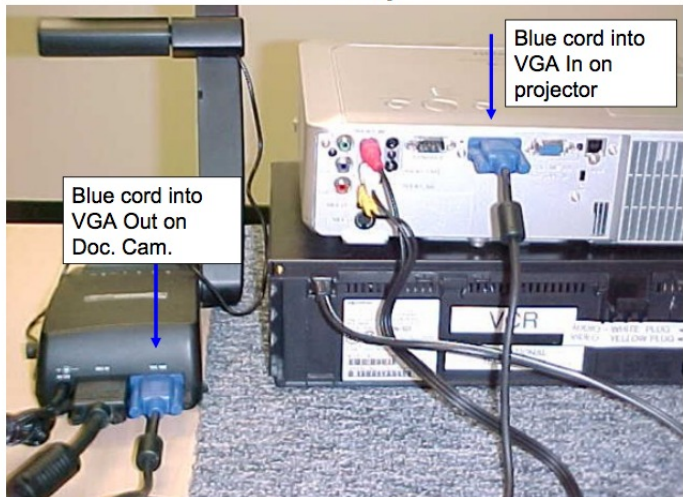

View in Color & On the Web by Visiting our Wikipage!